# SOLUCIONES AL EXAMEN DE

## LABORATORIO DE ESTRUCTURAS DE LOS COMPUTADORES

# **CURSO 95/96. SEPTIEMBRE 1.996**

### Parte de Ensamblador.

1º)Leer un número por teclado y mostrar en pantalla el complemento a 1 y el complemento a 2 del número leído. Ejemplo: Si se introduce el número 17 el programa deberá mostrar: E8 (complemento a 1) y E9 (complemento a 2).

### Solución:

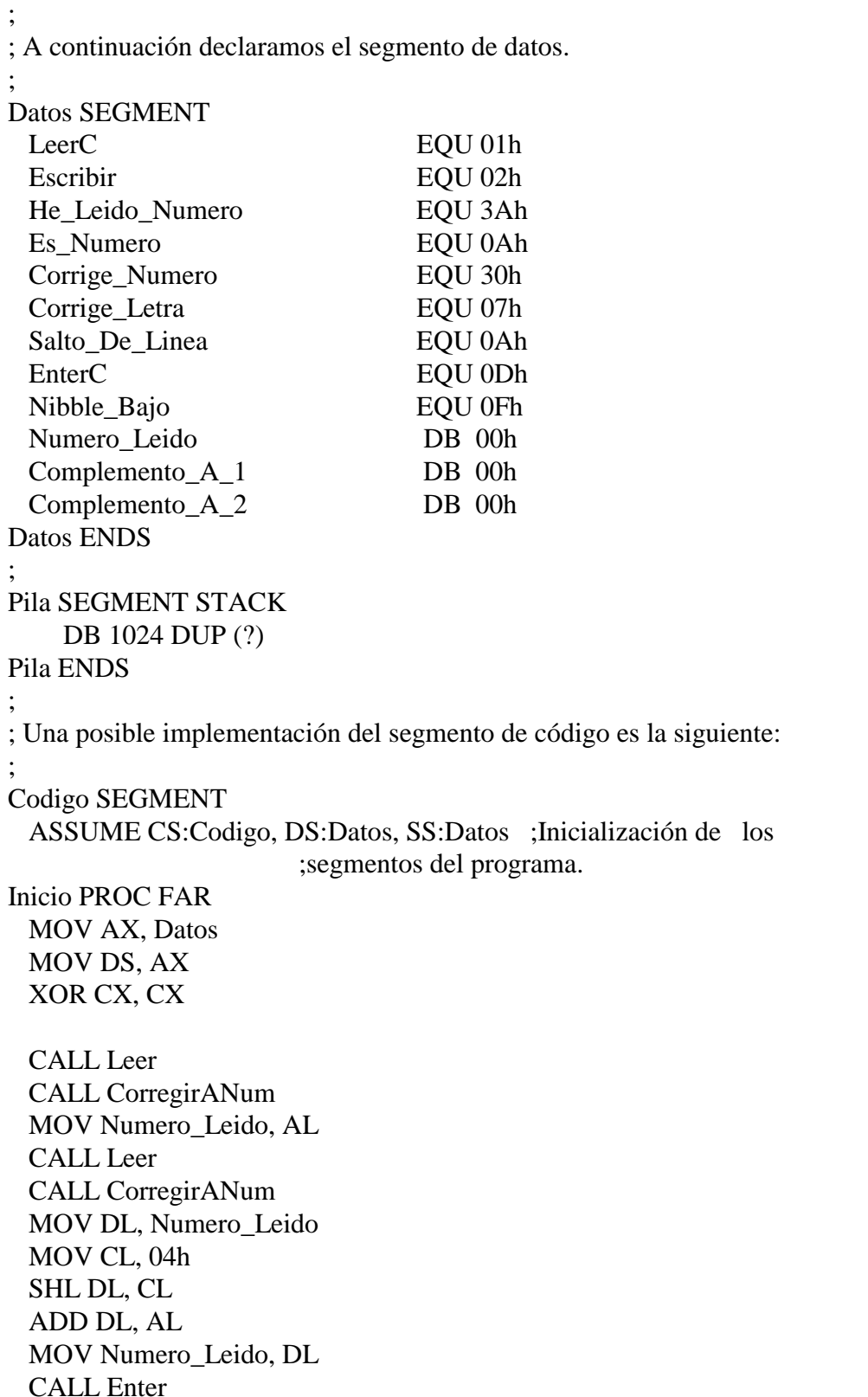

 CALL Operar MOV DL, Complemento\_A\_1 CALL Imprimir CALL Enter MOV DL, Complemento\_A\_2 CALL Imprimir CALL Terminar **RET** Inicio ENDP Leer PROC NEAR ; Leemos un número que se supone comprendido entre 01h y 0Fh por teclado. XOR AX, AX MOV AH, LeerC INT 21h **RET** Leer ENDP CorregirANum PROC NEAR ; Convertimos el código ASCII en el número de veces que se debe mostrar ; en pantalla. Para ello, debemos de comprobar si el número se corresponde ; con el código ASCII de una letra (y le restaremos 37h para obtener su ; valor numérico)o un número (en cuyo caso se le restara 30h). El valor con ; el que debemos comparar es 3Ah, ya que el código ASCII que se ; corresponde con los números va desde el 30h hasta el 39h. Y almacenamos ; el valor corregido en la variable Numero\_Leido. CMP AL, He\_Leido\_Numero JLE Era\_Numero SUB AL, Corrige\_Letra Era\_Numero: SUB AL, Corrige\_Numero RET CorregirAnum ENDP CorregirALetra PROC NEAR ; Convertimos el código ASCII en el número de veces que se debe mostrar ; en pantalla. Para ello, debemos de comprobar si el número se corresponde ; con una letra (y le sumaremos 37h para obtener su código ASCII. ; o un número (en cuyo caso se le sumaremos 30h). El valor con ; el que debemos comparar es 0Ah. CMP DL, Es\_Numero JLE Era\_Numero2 ADD DL, Corrige\_Letra

;

;

;

;

;

;

;

;

;

```
Era_Numero2:
  ADD DL, Corrige_Numero
 RET
CorregirALetra ENDP
;
Operar PROC NEAR
;
; Ponemos ahora en AL el verdadero valor del número que se ha leído por
; teclado. Tenemos que escribir el complemento a 1 y a 2 del número.
; Deberemos de indicar que deseamos escribir y no leer.
;
  XOR AX, AX
  XOR CX, CX
  MOV AL, Numero_Leido
  NOT AL
  MOV Complemento_A_1, AL
  NOT AL
  NEG AL
  MOV Complemento_A_2, AL
  RET
Operar ENDP
;
Enter PROC NEAR
; Ahora saltamos de línea para que el resultado lo escriba en la línea
; siguiente. Para ello deberemos de escribir un 0Ah y después un 0Dh.
;
  XOR AX, AX
  XOR DX, DX
  MOV AH, Escribir
  MOV DL, Salto_De_Linea
  INT 21h
  MOV DL, EnterC
  INT 21h
  RET
Enter ENDP
;
Imprimir PROC NEAR
   MOV AH, Escribir
  XOR CX,CX
  MOV BL, DL
  MOV CL, 04h
  SHR DL, CL
  CALL CorregirALetra
  INT 21h
  AND BL, 0Fh
  MOV DL, BL
  Call CorregirAletra
  INT 21h
  RET
```

```
Imprimir ENDP
;
Terminar PROC NEAR
;
; Finalmente deberemos de indicar al sistema operativo que se ha terminado
; el programa. Para ello se emplea la interrupción 21h y se almacena en AH
; el valor 4Ch.
;
  XOR AX, AX
  MOV AH, 4Ch
  INT 21h
 RET
Terminar ENDP
Codigo ENDS
```
2º)Leer por pantalla 15 números de cuatro cifras hexadecimales por teclado y mostrar en pantalla el mayor y el menor número que se ha leído. Se supone que existe un procedimiento que se encarga de leer un número de cuatro cifras hexadecimales por teclado llamado LeeCuatro y otro que escribe un número de cuatro cifras hexadecimales en pantalla llamado EscribeCuatro. Ambos emplean el registro AX, de tal forma que: LeeCuatro devuelve el número leído por teclado en AX; y EscribeCuatro imprime en pantalla el número que se encuentre en AX. La forma de llamarlos en el código ensamblador es: CALL LeeCuatro y CALL EscribeCuatro. Ejemplo si se leen los números 1111, 2222, 3333, 4444, 5555, 6666, 7777, 8888, 9999, AAAA, BBBB, CCCC, DDDD, EEEE, y FFFF, el programa deberá mostrar los números FFFF y 1111.

#### Solución:

END inicio

;

; A continuación declaramos el segmento de datos.

;

Datos SEGMENT

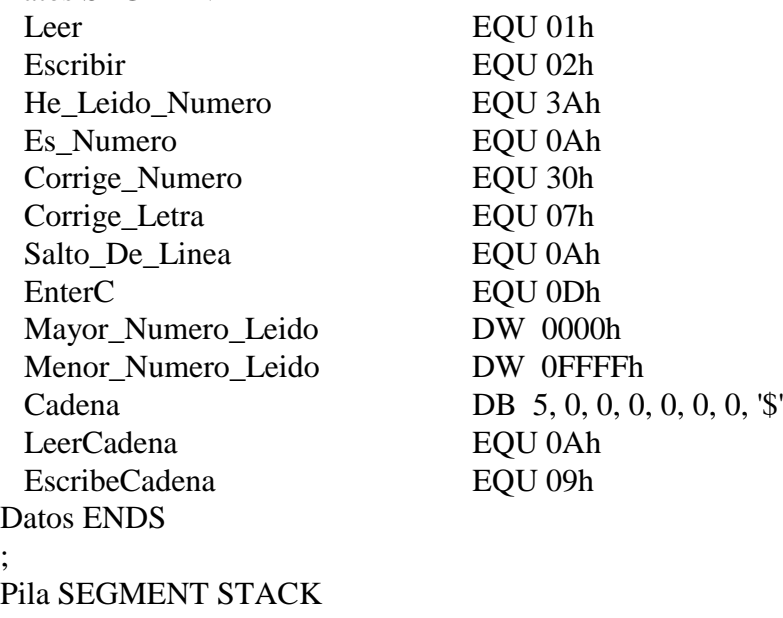

DB 1024 DUP (?) Pila ENDS ; ; Una posible implementación del segmento de código es la siguiente: ; Codigo SEGMENT ASSUME CS:Codigo, DS:Datos, SS:Pila ;Inicialización de los ;segmentos del programa. Inicio PROC FAR MOV AX, Datos MOV DS, AX ; ; Leemos primero dos números y los ordenamos. ; XOR AX, AX XOR CX, CX CALL LeeCuatro MOV Mayor\_Numero\_Leido, AX MOV Menor\_Numero\_Leido, AX XOR AX, AX CALL LeeCuatro CMP AX, Mayor\_Numero\_Leido JB Era\_Menor ; Para no tener en cuenta el signo MOV Mayor\_Numero\_Leido, AX JMP Sigue Era\_Menor: CMP AX, Menor\_Numero\_Leido JA Sigue ; Para no tener en cuenta el signo MOV Menor\_Numero\_Leido, AX Sigue: ; ; Como tenemos que leer 15 números por teclado, emplearemos un bucle que irá desde ; el numero 12 decimal (0Ch) hasta el número 0 (00h), ya que dos ya los hemos leído. ; También emplearemos el procedimiento LeeCuatro que devuelve el número leído, tal ; y como nos indican en el enunciado. ; En la ejecución del bucle debemos comprobar si es mayor o menor que el número que ; hemos leído antes. ; XOR AX, AX XOR CX, CX MOV CL, 0Ch Bucle\_De\_Lectura: CALL LeeCuatro CMP AX, Mayor\_Numero\_Leido JB Ver\_Si\_Es\_El\_Minimo ; Para no tener en cuenta el signo MOV Mayor\_Numero\_Leido, AX JMP Siguiente Ver\_Si\_Es\_El\_Minimo: CMP AX, Menor\_Numero\_Leido

```
JA Siguiente ; Para no tener en cuenta el signo
  MOV Menor_Numero_Leido, AX
Siguiente:
  LOOP Bucle_De_Lectura
;
; Escribimos el resultado con el procedimiento EscribeCuatro.
;
 Call Enter
  XOR AX, AX
  MOV AX, Menor_Numero_Leido
  CALL EscribeCuatro
  CALL Enter
  XOR AX, AX
  MOV AX, Mayor_Numero_Leido
  CALL EscribeCuatro
;
; Finalmente deberemos de indicar al sistema operativo que se ha terminado
; el programa. Para ello se emplea la interrupción 21h y se almacena en AH
; el valor 4Ch.
;
  XOR AX, AX
  MOV AH, 4Ch
  INT 21h
;
; Con todo lo anterior ya hemos terminado el segmento de código.
;
 RET
Inicio ENDP
;
;
Enter PROC NEAR
      PUSH AX
      PUSH DX
      MOV AH, Escribir
      MOV DL, Salto_De_Linea
      INT 21h
      MOV DL, EnterC
      INT 21h
      POP DX
      POP AX
      RET
Enter ENDP
;
```
CorregirANum PROC NEAR

;

; Convertimos el código ASCII en el número de veces que se debe mostrar ; en pantalla. Para ello, debemos de comprobar si el número se corresponde ; con el código ASCII de una letra (y le restaremos 37h para obtener su ; valor numérico)o un número (en cuyo caso se le restara 30h). El valor con ; el que debemos comparar es 3Ah, ya que el código ASCII que se ; corresponde con los números va desde el 30h hasta el 39h. Y almacenamos ; el valor corregido en la variable Numero\_Leido. ;

 CMP AL, He\_Leido\_Numero JLE Era\_Numero SUB AL, Corrige\_Letra Era\_Numero: SUB AL, Corrige\_Numero RET CorregirAnum ENDP ; CorregirALetra PROC NEAR ; ; Convertimos el código ASCII en el número de veces que se debe mostrar ; en pantalla. Para ello, debemos de comprobar si el número se corresponde ; con una letra (y le sumaremos 37h para obtener su código ASCII. ; o un número (en cuyo caso se le sumaremos 30h). El valor con ; el que debemos comparar es 0Ah. ; CMP AL, Es\_Numero JL Era\_Numero2 ADD AL, Corrige\_Letra Era\_Numero2: ADD AL, Corrige\_Numero RET CorregirALetra ENDP ; LeeCuatro PROC NEAR PUSH BX PUSH CX PUSH DX MOV AH, LeerCadena LEA DX, Cadena INT 21h LEA BX, Cadena INC BX XOR CX, CX MOV CL, [BX] Bucle2: INC BX MOV AL, [BX] Call CorregirANum

 MOV [BX], AL LOOP Bucle2 XOR CX, CX MOV CL, 04h LEA BX, Cadena INC BX INC BX MOV DH, [BX] SHL DH, CL INC BX ADD DH, [BX] INC BX MOV DL, [BX] XOR CX, CX MOV CL, 04h SHL DL, CL INC BX ADD DL, [BX] MOV AX, DX POP DX POP CX POP BX RET LeeCuatro ENDP EscribeCuatro PROC NEAR PUSH BX PUSH CX PUSH DX LEA BX, Cadena INC BX INC BX XOR DX, DX XOR CX, CX MOV DH, AH MOV CL, 04 SHR DH, CL MOV [BX], DH INC BX MOV DL, AH AND DL, 0Fh MOV [BX], DL INC BX XOR DX, DX XOR CX, CX MOV DH, AL MOV CL, 04 SHR DH, CL MOV [BX], DH

;

INC BX MOV DL, AL AND DL, 0Fh MOV [BX], DL LEA BX, Cadena INC BX XOR CX, CX MOV CL, [BX] Bucle: INC BX MOV AL, [BX] Call CorregirALetra MOV [BX], AL LOOP Bucle MOV AH, EscribeCadena LEA DX, Cadena INC DX INC DX INT 21h POP DX POP CX POP BX RET EscribeCuatro ENDP Codigo ENDS END Inicio

3º)Suponiendo que en la pila tenemos una expresión aritmética que otro programa se encargará de evaluar, se pide realizar un programa en ensamblador que indique si los paréntesis están bien colocados (devolverá un 1) o no (devolverá un 0). Es decir, si existe el mismo número de paréntesis abiertos que cerrados o si no se empieza por un paréntesis cerrado en vez de por uno abierto. Además, el primer elemento de la pila indica el número de elementos que se deberán leer de la pila (sin contarle a él). Por simplicidad, cada elemento de la pila contiene un único valor, operador aritmético o paréntesis. Ejemplos:

 $((2+3)x 5)$  devolverá un 1.

 $((2+3)x 5)$  devolverá un 0 (hay un paréntesis abierto de más).

 $(2+3)$ ) devolverá un 0 (hay un paréntesis cerrado de más).

 $2 + 3$  (devolverá un 0 (empieza por un paréntesis cerrado).

 $( ) 2 + 3$  NO SE CONTEMPLARÁN CASOS COMO ÉSTE.

Solución:

; ;

;

;

;

;

;

;

;

; A continuación declaramos el segmento de datos. Datos SEGMENT Escribir EQU 02h Expresion\_Correcta EQU 31h Expresion\_Erronea EQU 30h Es\_Parentesis\_Abierto EQU 28h Es\_Parentesis\_Cerrado EQU 29h Salto De Linea EQU 0Ah Enter EQU 0Dh Datos ENDS Pila SEGMENT STACK DB 1024 DUP (?) Pila ENDS ; Una posible implementación del segmento de código es la siguiente: Codigo SEGMENT ASSUME CS:Codigo, DS:Datos, SS:Pila ; Inicialización de los ; segmentos del programa. Inicio PROC FAR MOV AX, Datos MOV DS, AX CALL Meter ; Leemos el primer elemento de la pila que indicará cuantos elementos debemos leer en ; la pila. La idea es que con ese valor hagamos un bucle. XOR CX, CX XOR DX, DX POP CX ; Haremos un bucle en el que sacaremos los elementos de la pila y verificaremos que ; los paréntesis abiertos y cerrados estén bien. Una forma posible es: ; - Cada vez que encontremos un paréntesis abierto sumamos uno a un registro. ; - Cada vez que encontremos un paréntesis cerrado restaremos uno a un registro. ; - Si en algún momento existe un valor negativo, quiere decir que hasta ese punto ; han aparecido más paréntesis cerrados que abiertos. La expresión estará mal. Bucle\_De\_Lectura\_De\_La\_Pila: POP AX CMP AL, Es\_Parentesis\_Abierto JNE Mira\_Si\_Es\_Cerrado INC DX JMP Seguir\_Bucle Mira\_Si\_Es\_Cerrado:

 CMP AL, Es\_Parentesis\_Cerrado JNE Seguir\_Bucle DEC DX Seguir\_Bucle: CMP DX, 00h JL Escribe\_Respuesta\_Erronea LOOP Bucle\_De\_Lectura\_De\_La\_Pila ; ; Al salir del bucle, deberemos comprobar lo siguiente. ; - Si el valor de DX es positivo indica que la expresión está mal. Hay más paréntesis ; abiertos que cerrados. ; - Si el valor de DX es 0 indica que la expresión es correcta. Hay el mismo numero ; de paréntesis abiertos que de cerrados. ; CMP DX, 00h JE Escribe\_Respuesta\_Correcta Escribe\_Respuesta\_Erronea: MOV DL, Expresion\_Erronea JMP Escribe\_Respuesta Escribe\_Respuesta\_Correcta: MOV DL, Expresion\_Correcta XOR AX, AX Escribe\_Respuesta: XOR DH, DH MOV AH, Escribir INT 21h ; ; Finalmente deberemos de indicar al sistema operativo que se ha terminado ; el programa. Para ello se emplea la interrupción 21h y se almacena en AH ; el valor 4Ch. ; XOR AX, AX MOV AH, 4Ch INT 21h **RET** Inicio ENDP Codigo ENDS END Inicio

#### Parte de MS-DOS.

1°)Escribir un fichero BAT, llamado ejecuta al que se le da el nombre de un fichero ejecutable, mire si se encuentra o no en ese directorio, y en caso de no encontrarlo lo ensambla, lo linka y lo ejecuta. Si lo encuentra, debe ejecutar el programa. Ejemplo: Sea contenido del directorio C:\TMP

El volumen de la unidad C es MS-DOS\_6 El número de serie del volumen es 20BC-A8C0 Directorio de C:\TMP . <DIR> 07-20-96 10:44a ..  $\langle DIR \rangle$  07-20-96 10:44a 1 0 07-20-96 10:47a TODOASCI EXE 24,408 01-09-94 9:51p ESCRIBE ASM 570 07-26-88 12:00a 6 archivo(s) 52,357 bytes 525,795,328 bytes libres

ejecuta todoasci ejecutará el programa todasci, ya que se encuentra en el directorio.

ejecuta escribe ensamblará, linkará y ejecutará el programa escribe.asm

#### Solución:

```
@ECHO OFF
  IF NOT EXIST %1.EXE GOTO NoExiste
  %1
  GOTO FIN
:NoExiste
  MASM %1
  LINK %1
  %1
:Fin
```
2º)Trabajamos para una empresa que se dedica a llevar la contabilidad para otras cuatro empresas, y nos piden automatizar el proceso de copia de seguridad creando un disco por cada empresa. El programa debe actuar de la siguiente manera:

#### Copia [emp1] [emp2] ...

Si introducimos más de cuatro empresas, hará la copia de seguridad de las cuatro primeras y despreciará el resto, mostrando el mensaje de error correspondiente. El mensaje de ayuda lo mostrará cuando no le introduzcamos parámetros.

Para hacer la copia de seguridad deberá llamar a un archivo de extensión .com con igual nombre que la empresa, el archivo que se encuentra en el directorio: c:\copias.

Deberá mostrar un mensaje de error si una de las cuatro primeras empresas no existe; saliéndose posteriormente del programa.

Solución:

@ECHO OFF :BucleCopia IF NOT(%5)==() GOTO MuchasEmpresas C:\COPIAS\%1 SHIFT IF "%1"=="" GOTO Fin GOTO BucleCopia

:MuchasEmpresas

ECHO Se han introducido más de cuatro empresas.

:Fin

3º)Normalmente cuando se instala una nueva aplicación para Windows, se copian una serie de ficheros nuevos en los directorios C:\WINDOWS C:\WINDOWS\SYSTEM y además se modifican los ficheros WIN.INI y SYSTEM.INI con la nueva información.

Se pide escribir un fichero BAT, llamado diferent, que tras haber realizado la instalación de una nueva aplicación para Windows realice las siguientes operaciones:

- a) Cree un directorio a partir del C:\ETC\INF con el nombre del programa que se instaló.
- b) Compare los ficheros WIN.INI y SYSTEM.INI nuevos con los anteriores que se encuentran en el directorio C:\ETC\WININI y dejen las diferencias en un fichero llamado WININI.DIF.
- c) Comparar el contenido de los directorios C:\WINDOWS y C:\WINDOWS\SYSTEM con el contenido anterior (fichero FICHEROS.TXT) situado en el directorio C:\ETC\WININI y dejará la información en un fichero llamado **FICHEROS.DIF**. NOTA: Tanto el fichero WININI.DIF como FICHEROS.DIF deberán guardarse

en un directorio con el nombre del programa que se instaló.

Ejemplo: diferent WINWORD realizará las operaciones siguientes:

- a) Creará el directorio C:\ETC\INF\WINWORD.
- b) Creará el fichero WININI.DIF dentro del directorio C:\ETC\INF\WINWORD con las diferencias de los ficheros WIN.INI y SYSTEM.INI.
- c) Creará el fichero **FICHEROS.DIF** dentro del directorio C: ETC UNF WINWORD con las diferencias en el contenido de l directorio C:\WINDOWS y C:\WINDOS\SYSTEM.

#### Solución:

@ECHO OFF MD C:\ETC\INF\%1 FC C:\ETC\WININI\WIN.INI C:\WINDOWS\WIN.INI >> C:\ETC\INF\%1\WININI.DIF FC C:\ETC\WININI\SYSTEM.INI C:\WINDOWS\SYSTEM.INI >> C:\ETC\INF\%1\WININI.DIF DIR C:\WINDOWS /S >> TEMPORAL FC TEMPORAL C:\ETC\WININI\FICHEROS.TXT >> C:\ETC\INF\%1\FICHEROS.DIF DEL TEMPORAL